## Wifi Module Instruction

1. General Instruction

It is a device used to set, operate and monitor SKYRC ESC and charger via smart phone.

- Connectors

   SPin connector for ESC
   Micro USB for charger
   The power source of the Wifi Module will be the ESC or charger.
- Apps Application
   1).ESC Link for ESC
   2).Charger Link for charger
- 4. Connection

Connect the ESC/Charger as following, and power on the ESC/Charger.

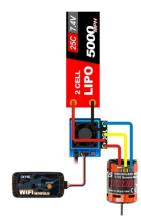

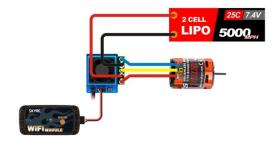

5. Getting started

 When the module is powered on, the power LED will light. The wifi status LED will start to blink when it is building the internet. When the wifi status LED stays on, it is ready to work.
 The default mode is AP mode and the SSID is SkyRCXXXX. XXXX are the last 4 numbers of MAC. The password is 12341234

3).Start APPS then it is ready to test.

- 4). User could change the name and password of the module.
- 5). User could join other internet via Apps.

6). Factory default setting: Press and hold the RESTORE button until the power LED extinguishes. When the power LED is light again, the factory default setting is restored successfully. And user could go back to step 2.